## Introductory Graph Lab

Robert Gentleman, Wolfgang Huber, Vince Carey

June 12, 2004

### > library(graph)

> library(Rgraphviz)

Note for MS Windows users: The R package *Rgraphviz* is an interface to the graph layout program graphviz. With this, you can directly visualize graphs from within R, for example using the plot method. Currently, *Rgraphviz* does not run under MS-Windows. However, graphviz does. Here, we provide a simple function that uses files for a uni-directional communication from R to graphviz.

```
> writeDot <- function(g, y = "dot", f) {
+ filegxl <- paste(f, ".gxl", sep = "")
+ filedot <- paste(f, ".dot", sep = "")
+ filegif <- paste(f, ".gif", sep = "")
+ saveXML(toGXL(g)$value(), file = filegxl)
+ system(paste("gxl2dot", filegxl, ">", filedot))
+ system(paste(y, "-Tgif", filedot, ">", filegif))
+ return(filegif)
+ }
```
#### 1 The graph package

First, we create a simple example graph:

```
> edges <- list(a = list(edges = 2:3), b = list(edges = 2:3), c = list(edges = c(2, 1)+ 4), d = list(edges = 1)> g <- new("graphNEL", nodes = letters[1:4], edgeL = edges, edgemode = "directed")
> gA graph with directed edges
Number of Nodes = 4
Number of Edges = 7
   and plot it:
> plot(g, main = "My first graph")
> writeDot(g, f = "myfirstgraph")
```
## **My first graph**

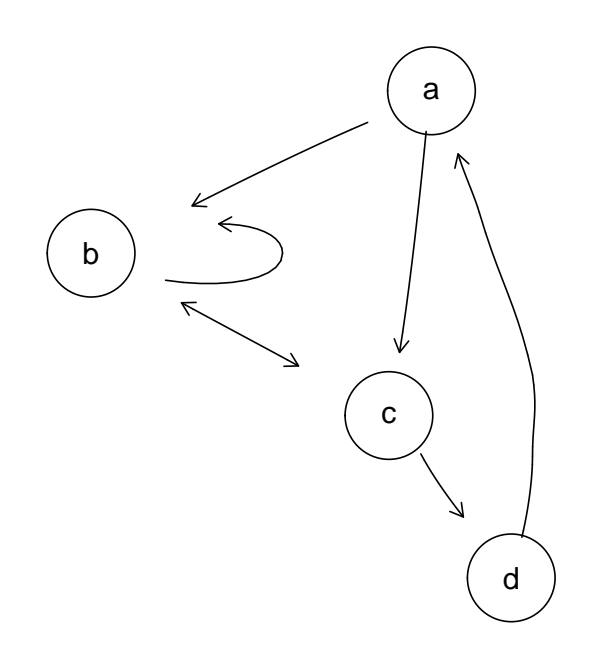

We can find out about the nodes, edges, and node degrees of g:

```
> nodes(g)
[1] "a" "b" "c" "d"
> edges(g)
a[1] "b" "c"
$b
[1] "b" "c"
$c
[1] "b" "d"
$d
[1] "a"
> degree(g)
```

```
$inDegree
a b c d
1 3 2 1
$outDegree
a b c d
2 2 2 1
```
The functions adj and acc provide the names of the *adjacent* and *accessible* nodes:

```
> edges \le list(a = list(edges = 2:3), b = list(edges = 2:3), c = list(edges = c(2, 1)+ 4)), d = list(edges = 1), e = list(edges = 6, 7), f = list(edges = 7),
+ g = list(edges = 7))> g <- new("graphNEL", nodes = letters[1:7], edgeL = edges, edgemode = "directed")
> plot(g, main = "Example for adj, acc")
> adj(g, c("b", "c"))
$b
[1] "b" "c"
C[1] "b" "d"
> acc(g, c("b", "c"))
$b
a c d
3 1 2
Ca b d
2 1 1
```
## **Example for adj, acc**

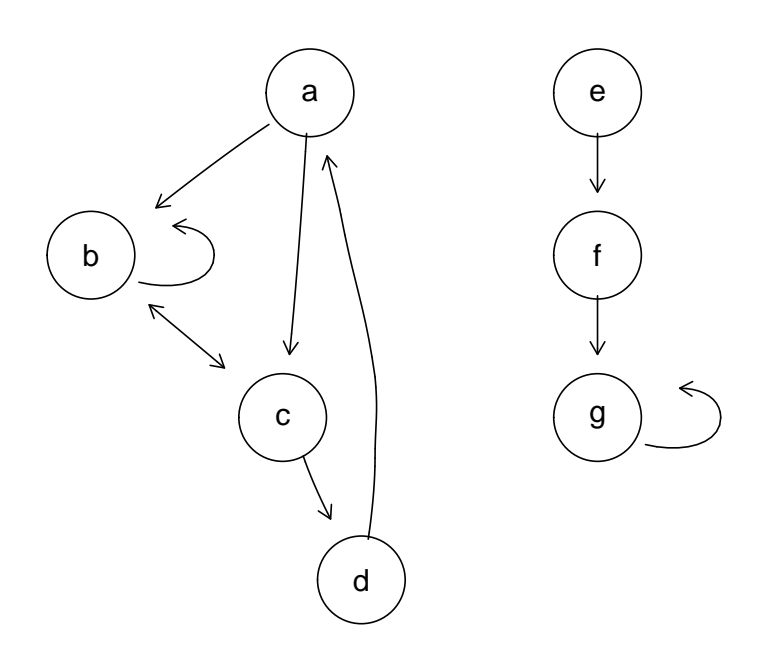

From the directed graph, we can construct the corresponding undirected graph:

```
> ug <- ugraph(g)
> plot(ug, main = "Undirected Graph")
```
# **Undirected Graph**

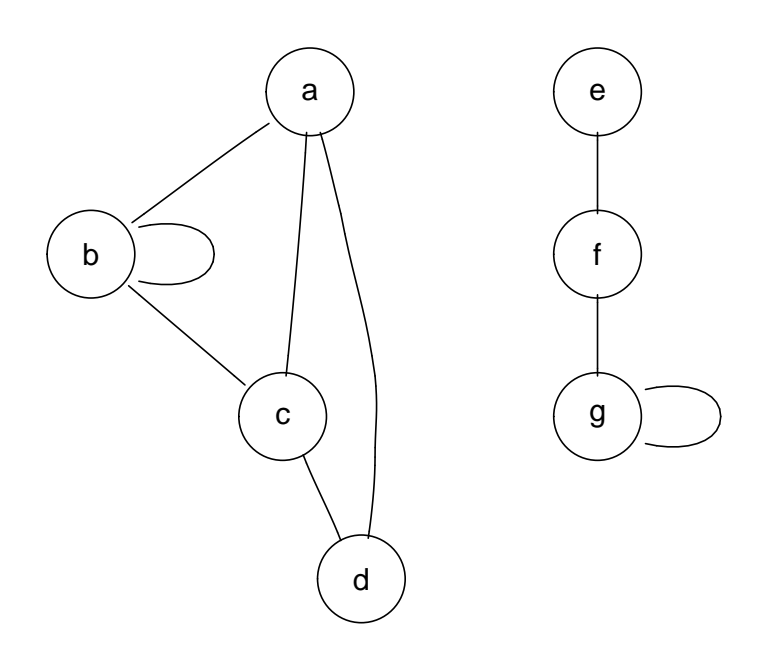

... and a subgraph

```
> sg <- subGraph(c("a", "b", "c", "f"), ug)
> plot(sg, main = "subGraph")
```
#### **subGraph**

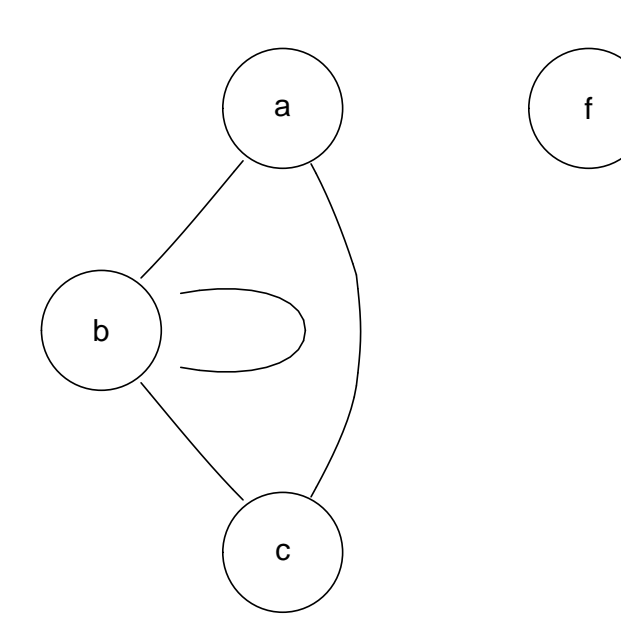

... and the boundary of the subgraph within the larger graph.

```
> bd <- boundary(sg, ug)
> bd
$a
[1] "d"
$b
character(0)
C[1] "d"
$f
[1] "e" "g"
   We can also define edge weights on our graphs:
```
> edges <- list(a = list(edges = 2:3, weights = 1:2), b = list(edges = 2:3, + weights =  $c(0.5, 1)$ ,  $c = list(edges = c(2, 4)$ , weights =  $c(2:1)$ ),

```
+ d = list(edges = 1, weights = 3))> g <- new("graphNEL", nodes = letters[1:4], edgeL = edges, edgemode = "directed")
> edgeWeights(g)
$a
2 3
1 2
$b
 2 3
0.5 1.0
C2 4
2 1
$d
1
3
```
Graph manipulation functions allow to add and remove edges:

```
> g1 <- addNode("e", g)
> g2 \leq - removeNode("d", g)
> g3 <- addEdge("e", "a", g1, pi/2)
> g4 \leq removeEdge("e", "a", g3)
> identical(g4, g1)
```
[1] TRUE

Graph algebra: complement, union, intersection

```
> par(mfrow = c(2, 3))> V \leftarrow letters[1:4]> set.seed(4713)
> g1 \leftarrow \text{randomGraph}(V, 1, 0.55)> g2 <- randomGraph(V, 1, 0.55)
> plot(g1, main = "g1")> plot(g2, main = "g2")> plot(complement(g1), main = "complement(g1)")
> plot(intersection(g1, g2), main = "intersection(g1,g2)")
> plot(union(g1, g2), main = "union(g1, g2)")> par(mfrow = c(1, 1))
```
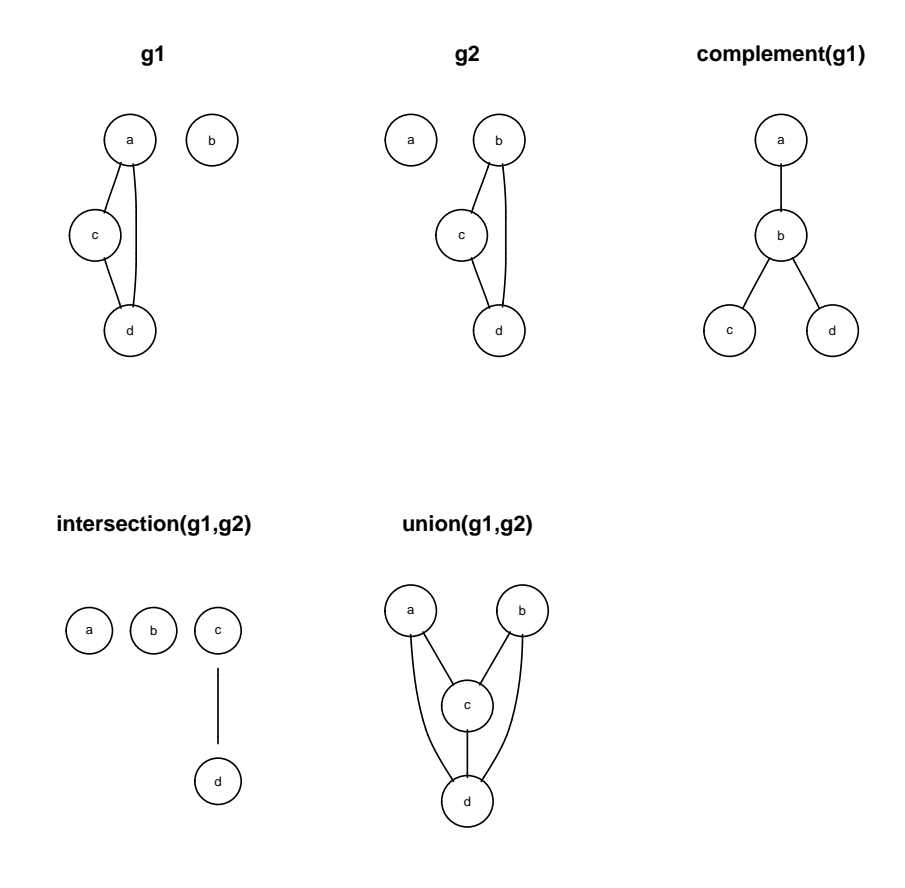

#### 2 The RBGL package

The tsort function calculates the topological sort order for a directed acyclic graph. The topological sort order is defined as follows: if edge  $(u, v)$  appears in the graph, then u comes before  $v$  in the ordering.

```
> library(RBGL)
> data(FileDep)
> plot(FileDep, main = "Topological sort order example graph")
> ts <- tsort(FileDep)
Loading required package: Biobase
Welcome to Bioconductor
         Vignettes contain introductory material. To view,
         simply type: openVignette()
         For details on reading vignettes, see
         the openVignette help page.
> nodes(FileDep)[ts + 1]
```
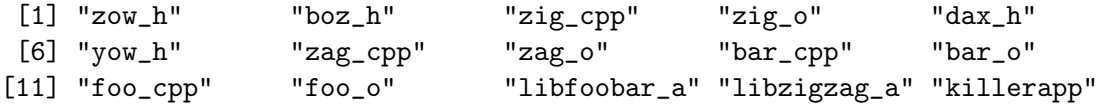

### **Topological sort order example graph**

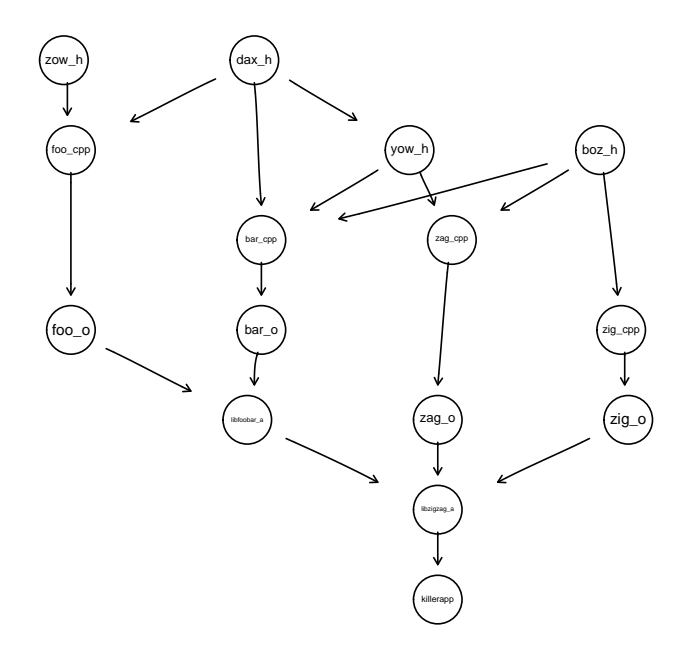

The function mstree.kruskal provides Kruskal's minimum spanning tree:

```
> km <- fromGXL(file(system.file("GXL/kmstEx.gxl", package = "graph")))
> ms <- mstree.kruskal(km)
```
#### **Topological sort order example graph**

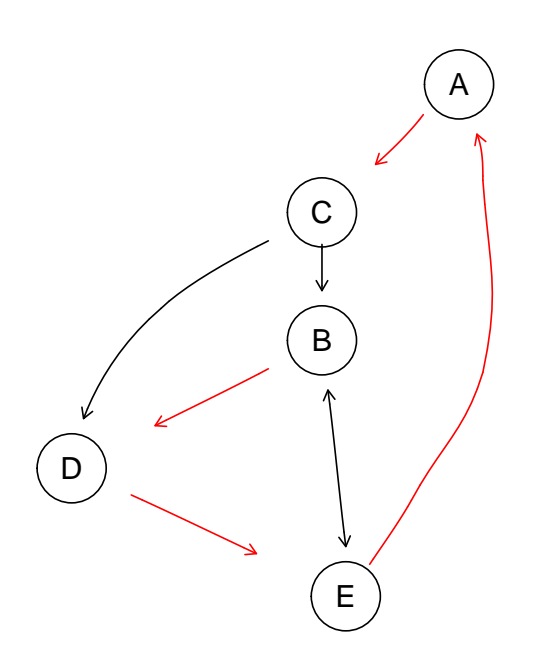

Breadth first and depth first search:

```
> dd <- fromGXL(file(system.file("XML/bfsex.gxl", package = "RBGL")))
> plot(dd, main = "Breadth first search example graph")
> br \leftarrow bfs(dd, "r")
> nodes(dd)[br]
[1] "r" "s" "v" "w" "t" "x" "u" "y"
> bs \leq bfs(dd, "s")
> nodes(dd)[bs]
[1] "s" "w" "r" "t" "x" "v" "u" "y"
```
#### **Breadth first search example graph**

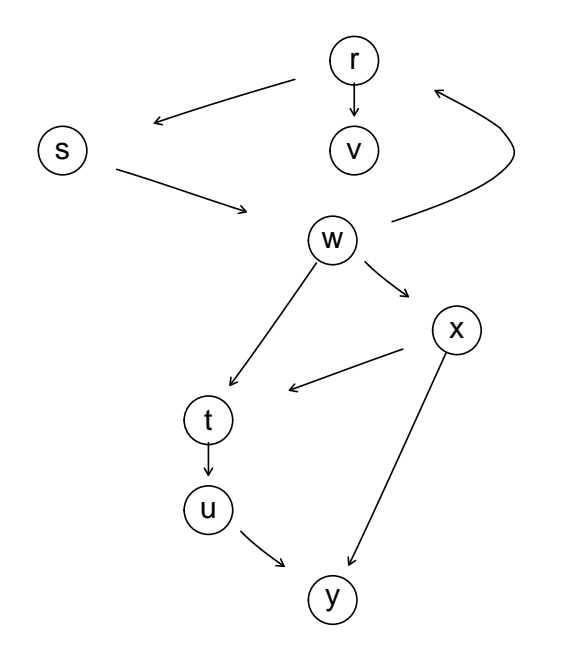

```
> dd <- fromGXL(file(system.file("XML/dfsex.gxl", package = "RBGL")))
> plot(dd, main = "Depth first search example graph")
> df < -dfs(dd, "u")> nodes(dd)[df$discovered]
[1] "u" "v" "y" "x" "w" "z"
> nodes(dd)[df$finish]
[1] "x" "y" "v" "u" "z" "w"
```
#### **Depth first search example graph**

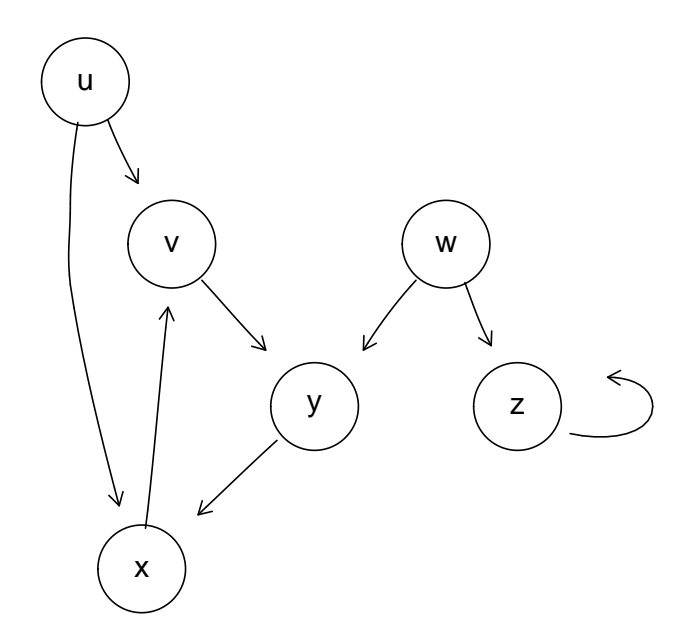

```
> g <- fromGXL(file(system.file("XML/dijkex.gxl", package = "RBGL")))
> plot(g, main = "Shortest path example graph")
> sp.between(g, "E", "C")
$"E:C"
$"E:C"$path
[1] "E" "A" "C"
$"E:C"$length
[1] 2
$"E:C"$pweights
E->A A->C1 1
> dijkstra.sp(g)
$distances
A B C D E
0 6 1 4 5
```

```
> g1 \leftarrow removeEdge("A", "C", g)> g1 <- removeEdge("D", "E", g1)
> g1 <- removeEdge("B", "E", g1)
> g1 \leftarrow removeEdge("E", "B", g1)
> connectedComp(g)
$"1"
[1] "A" "B" "C" "D" "E"
```
> connectedComp(g1)

```
$penult
A B C D E
1 5 1 3 4
$start
A
1
```
#### **Shortest path example graph**

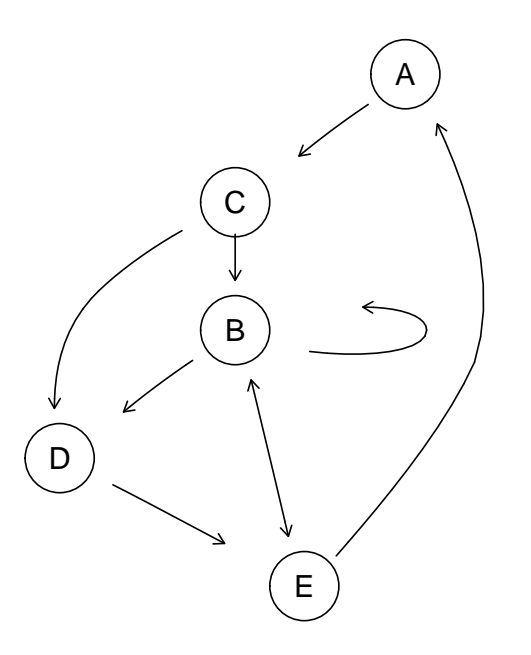

```
$"1"
[1] "A" "E"
$"2"
[1] "B" "C" "D"
> par(mfrow = c(1, 2))> plot(g, main = "g")
```
 $>$  plot(g1, main =  $"g1")$ 

```
g
            ( A
      B
      C
D
        E
                                             g1
                                    A B
                                                  C
                                                    D
                                    E
```

```
> km <- fromGXL(file(system.file("XML/kmstEx.gxl", package = "RBGL")))
> km@nodes <- c(km@nodes, "F", "G", "H")
> km@edgeL$F <- list(edges = numeric(0))
> km@edgeL$G <- list(edges = 8)
> km@edgeL$H <- list(edges = 7)
> strongComp(km)
$"1"
[1] "D"
$"2"
[1] "A" "B" "C" "E"
$"3"
[1] "F"
$"4"
[1] "G" "H"
> connectedComp(ugraph(km))
$"1"
[1] "A" "B" "C" "D" "E"
```

```
$"2"
[1] "F"
$"3"
[1] "G" "H"
> plot(km, main = "km: connected components example graph")
```
#### **km: connected components example graph**

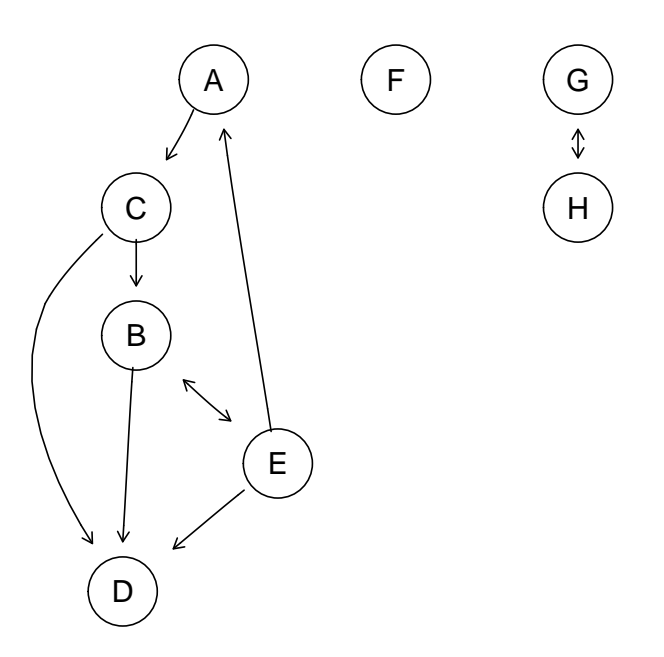

> g <- fromGXL(file(system.file("XML/conn.gxl", package = "RBGL"))) > edgeConnectivity(g) \$connectivity [1] 2 \$minDisconSet \$minDisconSet[[1]] [1] "D" "E" \$minDisconSet[[2]]

[1] "D" "H"

> plot(g, main = "g: edgeConnectivity example graph")

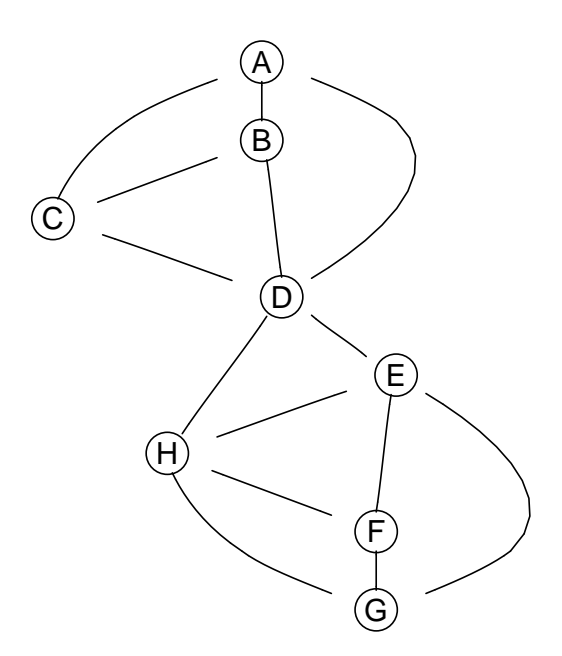

### **g: edgeConnectivity example graph**

```
> attrs <- getDefaultAttrs()
> attrs$node$fillcolor <- "red"
> attrs$node$height <- "1"
> attrs$node$label <- " "
> myplot <- function(m) plot(FileDep, m, main = m, attrs = attrs)
> par(mfrow = c(1, 3))> myplot("dot")
> myplot("neato")
> myplot("twopi")
```
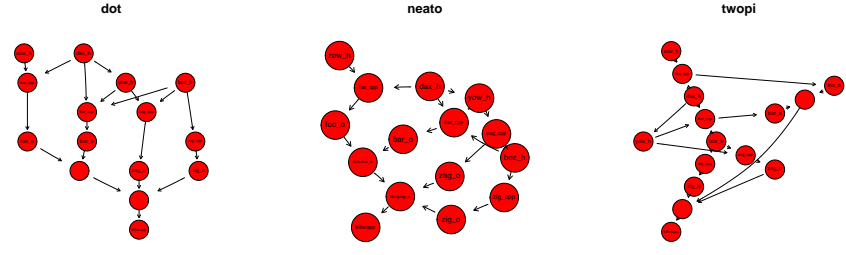